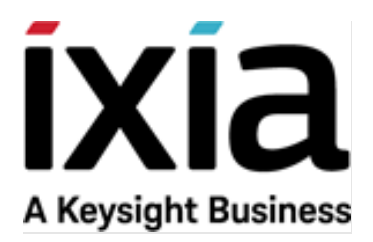

# BreakingPoint Firmware Release Notes

# Release 9.10, August 2020

Release Notes Version 1.0

#### **Notices**

Copyright Notice

© Keysight Technologies 2005 - 2020

No part of this document may be reproduced in any form or by any means (including electronic storage and retrieval or translation into a foreign language) without prior agreement and written consent from Keysight Technologies, Inc. as governed by United States and international copyright laws.

#### **Warranty**

The material contained in this document is provided "as is," and is subject to being changed, without notice, in future editions. Further, to the maximum extent permitted by applicable law, Keysight disclaims all warranties, either express or implied, with regard to this manual and any information contained herein, including but not limited to the implied warranties of merchantability and fitness for a particular purpose. Keysight shall not be liable for errors or for incidental or consequential damages in connection with the furnishing, use, or performance of this document or of any information contained herein. Should Keysight and the user have a separate written agreement with warranty terms covering the material in this document that conflict with these terms, the warranty terms in the separate agreement shall control.

#### **Technology Licenses**

The hardware and/or software described in this document are furnished under a license and may be used or copied only in accordance with the terms of such license.

#### **U.S. Government Rights**

The Software is "commercial computer software," as defined by Federal Acquisition Regulation ("FAR") 2.101. Pursuant to FAR 12.212 and 27.405-3 and Department of Defense FAR Supplement ("DFARS") 227.7202, the U.S. government acquires commercial computer software under the same terms by which the software is customarily provided to the public. Accordingly, Keysight provides the Software to U.S. government customers under its standard commercial license, which is embodied in its End User License Agreement (EULA), a copy of which can be found at <http://www.keysight.com/find/sweula> or [https://support.ixiacom.com/support](https://support.ixiacom.com/support-services/warranty-license-agreements)[services/warranty-license-agreements.](https://support.ixiacom.com/support-services/warranty-license-agreements) The license set forth in the EULA represents the exclusive authority by which the U.S. government may use, modify, distribute, or disclose the Software. The EULA and the license set forth therein, does not require or permit, among other things, that Keysight: (1) Furnish technical information related to commercial computer software or commercial computer software documentation that is not customarily provided to the public; or (2) Relinquish to, or otherwise provide, the government rights in excess of these rights customarily provided to the public to use, modify, reproduce, release, perform, display, or disclose commercial computer software or commercial computer software documentation. No additional government requirements beyond those set forth in the EULA shall apply, except to the extent that those terms, rights, or licenses are explicitly required from all providers of commercial computer software pursuant to the FAR and the DFARS and are set forth specifically in writing elsewhere in the EULA. Key-sight shall be under no obligation to update, revise or otherwise modify the Software. With respect to any technical data as defined by FAR 2.101, pursuant to FAR 12.211 and 27.404.2 and DFARS 227.7102, the U.S. government acquires no greater than Limited Rights as defined in FAR 27.401 or DFAR 227.7103-5 (c), as applicable in any technical data. 52.227-14 (June 1987) or DFAR 252.227-7015 (b)(2) (November 1995), as applicable in any technical data.

#### **Keysight headquarters**

26601 West Agoura Road Calabasas, California 91302 +1 877 367 4942 – Toll-free North America +1 818 871 1800 – Outside North America +1.818.871.1805 – Fax [www.ixiacom.com/contact/info](https://www.ixiacom.com/contact/info)

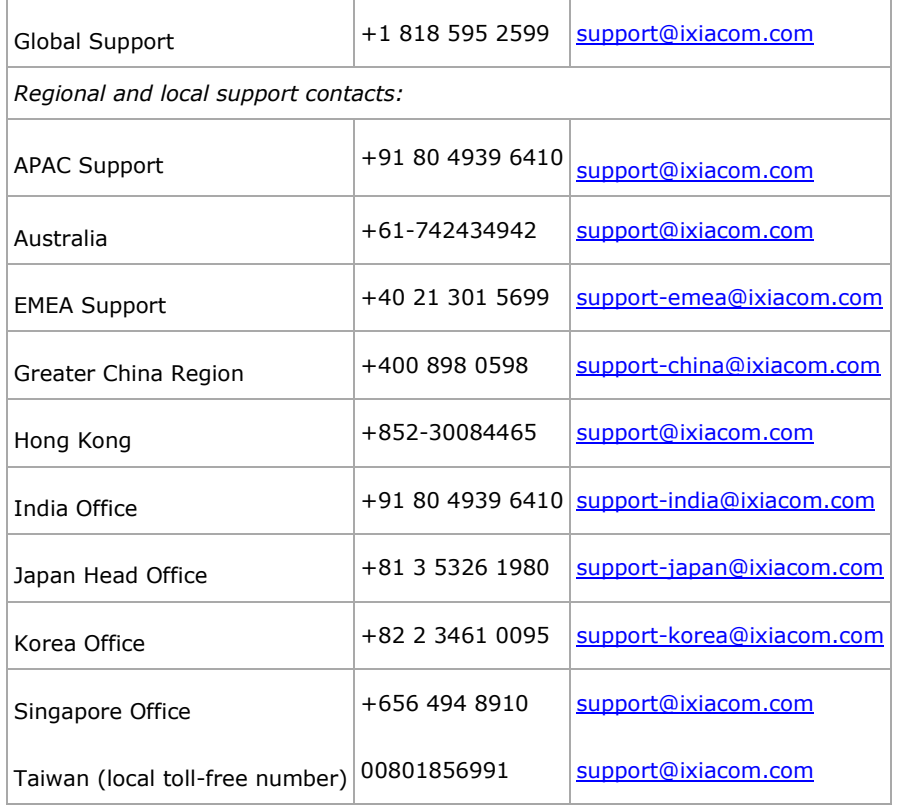

# **Table of Contents**

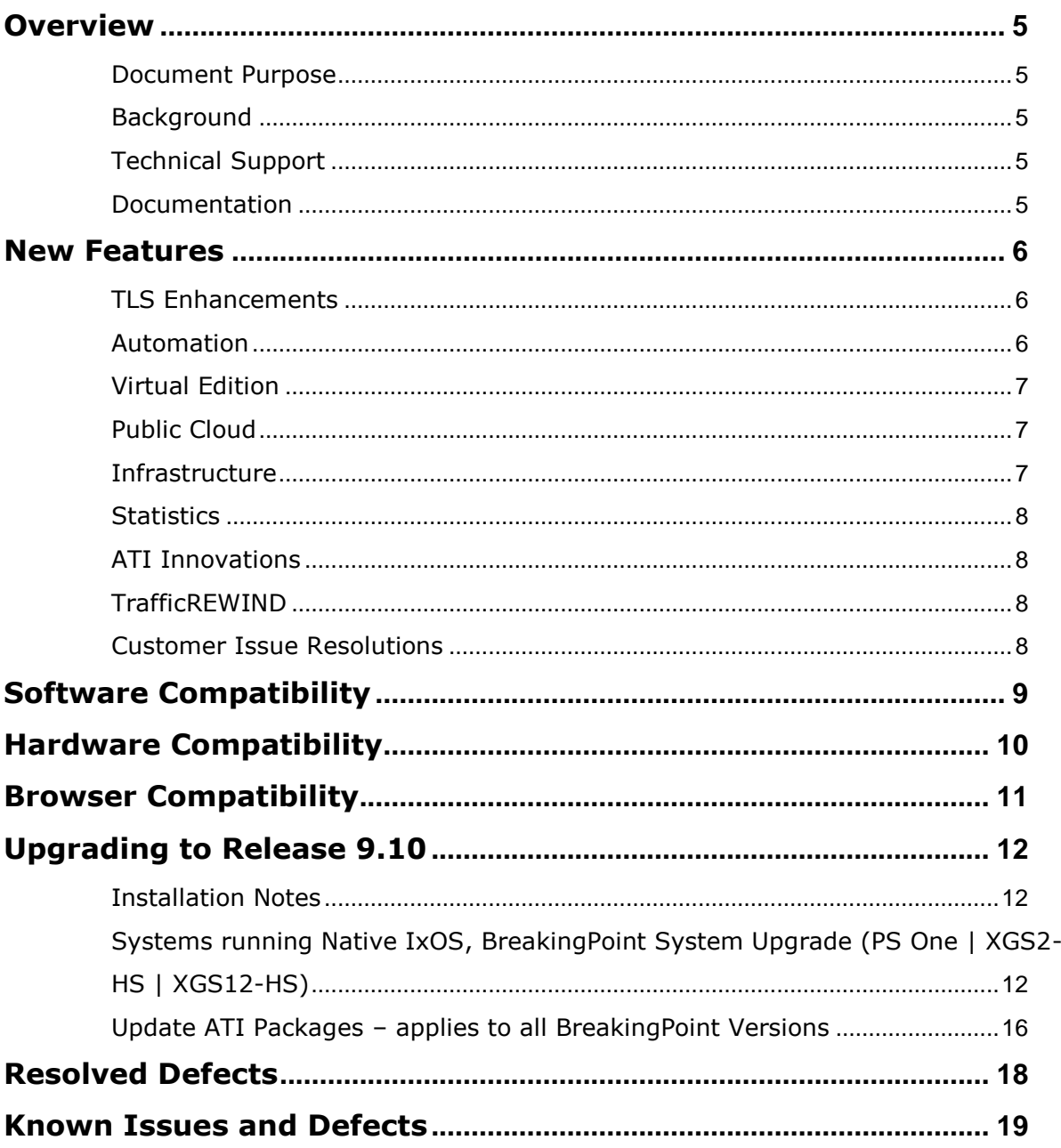

### <span id="page-4-0"></span>**Overview**

### <span id="page-4-1"></span>**Document Purpose**

This document provides information regarding the BreakingPoint 9.10 (Version: 9.10.110.25, Build: 392694) release, including information about new features, resolved SRs, known defects and workarounds (if available).

### <span id="page-4-2"></span>**Background**

Powered by Application and Threat Intelligence, BreakingPoint enables companies to maintain resilient IT infrastructures against escalating threats. Only BreakingPoint security and performance testing products stress and optimize endto-end IT infrastructures by creating real user actions with a blend of application and attack traffic including malware, mobile malware, DDoS, and more.

### <span id="page-4-3"></span>**Technical Support**

To contact the BreakingPoint Support team, e-mail them at [support@ixiacom.com](mailto:support@ixiacom.com) or call them at 1-818 595 2599.

### <span id="page-4-4"></span>**Documentation**

The listed BreakingPoint documentation can be obtained at: <https://support.ixiacom.com/user-guide> > **BreakingPoint**

- *Ixia BreakingPoint User Guide*
- *Ixia BreakingPoint Virtual Edition (VE) Installation Guide*

Documentation for, *PerfectStorm - XGS12 Chassis Platform Assembly Guide*, can be obtained at:

[http://downloads.ixiacom.com/library/user\\_guides/IxOS/8.00/EA\\_8.00\\_Rev\\_A/XG](http://downloads.ixiacom.com/library/user_guides/IxOS/8.00/EA_8.00_Rev_A/XGS12ChassisPlatformAssemblyGuide/XGS12ChassisPlatformAssemblyGuide.pdf) [S12ChassisPlatformAssemblyGuide/XGS12ChassisPlatformAssemblyGuide.pdf](http://downloads.ixiacom.com/library/user_guides/IxOS/8.00/EA_8.00_Rev_A/XGS12ChassisPlatformAssemblyGuide/XGS12ChassisPlatformAssemblyGuide.pdf)

### <span id="page-5-0"></span>**New Features**

BreakingPoint 9.10 is an alignment release which adds multiple features and enhancements. This release consolidates all releases since last 9.0 alignment release, including the update and customer specific patch releases.

The new features in BreakingPoint 9.10 release are:

### <span id="page-5-1"></span>**TLS Enhancements**

In this release, we have continued to enhance the BreakingPoint TLS capabilities introducing the following:

- Multiple SNI Support for the Client Side
- TLS Session Reuse as percentage
- TLS 1.3 improvements:
	- o Client Authentication Support
	- o PSK (Session Reuse)
	- o SNI Support
	- o Eduard Curve (ED25519) Server Certificate
	- o Enhanced Device Interoperability:
		- TLS 1.3 to TLS 1.2 fallback at run time: supports proxy DUTs that downgrade TLS 1.3 sessions to TLS 1.2
		- Middlebox Compatibility Mode: supports proxy DUTs enforcing the presence of the "Session ID" parameter, including the TLS Server to echo back the "Session ID" value
- TLS 1.2 support for Poly-Chacha
- EMS (Extended Master Secret) support
- Improved TLS Session capacity: up to 70% for TLS 1.2

### <span id="page-5-2"></span>**Automation**

In this release, we are completing the REST API version 2 framework, engineered from the ground-up as a more scalable and easier to use REST API solution. Advantages of REST APIv2 include:

- JSON Structured Responses of REST API calls
- Autogenerated Python Wrappers and Documentation
- New REST API Browser: provides a basic Web UI for customers to view the data model, change fields, perform operations and access documentation

This is the Phase 4 incremental implementation of the new REST APIv2 which provides improvements such as:

- Dedicated offline RESTv2 Documentation
- REST APIs for ATI License Installation- both hardware and VE platforms
- Ability to suppress Print statements

With above enhancements and other improvements, RESTv2 is now offering a robust implementation covering most of the UI features and functionality.

**Note**: Please note that REST API v2 is not backwards compatible with REST API v1. Nevertheless, REST API v1 will continue to work and will be maintained for bug fixing.

### <span id="page-6-0"></span>**Virtual Edition**

For the Virtual Edition platform several new features have been introduced:

- Proxy support for BPS VE platform: same transparent proxy support available on HW is now available on VE.
- CloudInit is now supported.
- Disk Expansion: support for Disk Expansion has been added for the Virtual Controller on all platforms.
- Support for Hyper-V platform has been added for the Virtual Controller and Virtual Blade. Support includes only usage of the default networking driver (hy netysc).
- Support for new Mellanox Ethernet Controllers running in PCI PT or SR-IOV mode has been added. The list of supported NICs now includes 10G / 25G / 40G models.
- BreakingPoint DPDK version was upgraded to better align with newer versions present in some environments including AWS.
- BreakingPoint **VE License Engine** was upgraded (to ILU 5.30 from old ILU 4.60) to provide extra functionality. Due to this change, the licensing menu for BPS VE systems has moved to the WebPlatform from the green UI.

**Note**: Due to important BPS VE framework upgrades (i.e. DPDK and License Engine upgrade), updating previous BPS VE systems to 9.10 is not supported. Users need to deploy 9.10 from scratch. Please make sure to save and backup all the test configs, results and other relevant resources before moving to 9.10.

### <span id="page-6-1"></span>**Public Cloud**

In this release, we are adding support for **Google Cloud Platform (GCP)**, along with the pre-existing support for AWS and Azure. Starting with 9.10, users can seamlessly translate existing test methodologies and automation for all major public cloud validation. With GCP, the same Bring Your Own License (BYOL) model will be supported. In terms of Network Neighborhood, the following elements are supported in GCP: IPv4 Static/External Hosts, IPv4 Virtual Router, IPv4 DNS.

### <span id="page-6-2"></span>**Infrastructure**

**Multicomponent Edit** is a new editing mode which allows users to edit parameters of multiple components of the same type at once. It boosts user productivity by significantly reducing configuration time when dealing with multiple similar components.

### <span id="page-7-0"></span>**Statistics**

New stats have been added to better characterize DUT behaviors:

- New client SNI statistics available in the SSL Summary report section:
	- o *SNI Extension Sent Successfully*
	- o *SNI Extension Mismatch*
- Receive statistics for Session Sender in SYN-ONLY ramp-up mode, used in TCP SYN Flood tests.
- New statistics for various stages of the application transfer:
	- o *Application First Byte* (e.g. Time To First Byte) is a new statistic representing the time between an action when the start transaction flag set is sent and the first expected byte on that actions' response is received. If the flow contains multiple actions with the start transaction flag set, the amount of time it takes a client to receive the first byte from the server will be computed for each action with start transaction flag.
	- o *Connection First Byte* refers to the time elapsed between a SYN packet and the receipt of the first packet with payload as a response to a request having the start transaction flag set. This statistic is computed only once on a given flow. Please note that for the first session between hosts that have not communicated before, this statistic also includes the time needed to perform the ARP resolution.

### <span id="page-7-1"></span>**ATI Innovations**

With 9.10 release, we are enforcing BreakingPoint's position as the network security testing leader with two major innovations:

- **Polymorphic Malware**: custom-generated and thoroughly validated polymorphic malware samples released as a part of the monthly malware package. These morphed samples are targeted to test the depth of a detection engine to catch different variants of same malware.
- **Attack Campaigns:** closely resemble real-world APT malware-based attacks. Covering, to the extent possible, the real kill-chain. Delivered as canned strike lists (part of ATI StrikePack updates), attack campaigns are ideal to test advanced security devices/ infrastructures performing multi vector correlations.

### <span id="page-7-2"></span>**TrafficREWIND**

*BreakingPoint 9.10 release is compatible with TrafficREWIND 9.10 which introduces new application support to further enrich the production traffic regeneration capabilities like Slack, Tumblr, Zendesk, VNC, Diameter and others.*

### <span id="page-7-3"></span>**Customer Issue Resolutions**

This release also addresses several important issues reported by BreakingPoint users. Please refer to the [Resolved Defects](#page-19-0) section for the complete list.

# <span id="page-8-0"></span>**Software Compatibility**

BreakingPoint 9.10 (Version: 9.00.108.26, Build: 377540) Firmware Release is a cross-platform release. Please review the following table to identify the software required for your hardware platform.

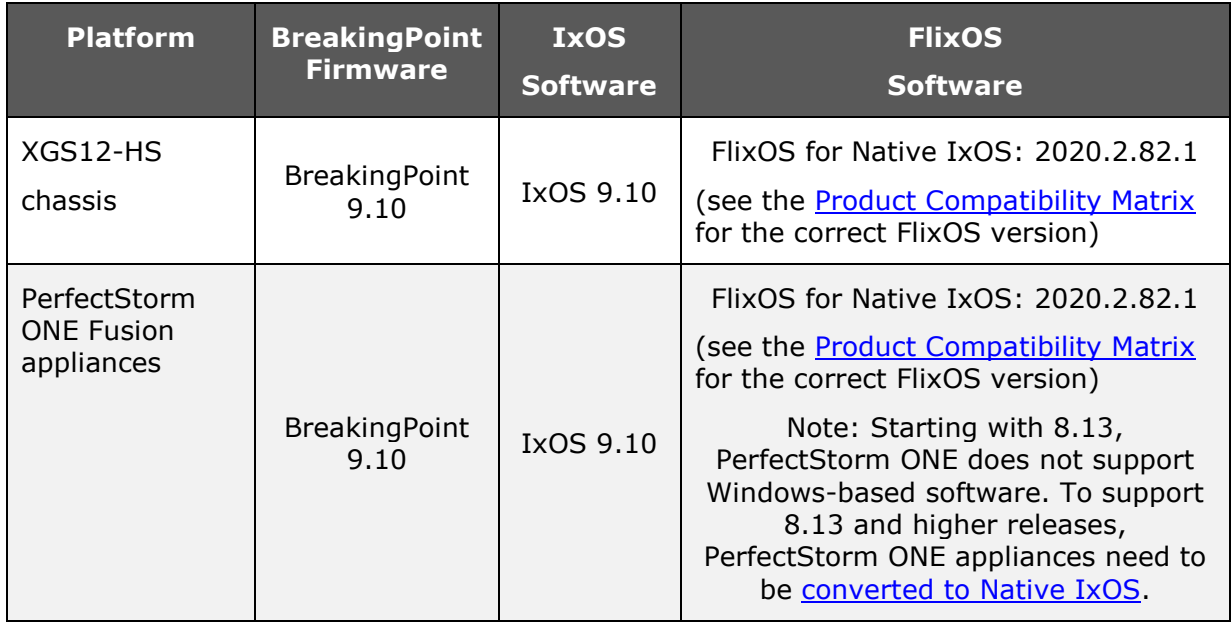

### <span id="page-9-0"></span>**Hardware Compatibility**

The BreakingPoint 9.10 release is supported on CloudStorm and PerfectStorm load modules.

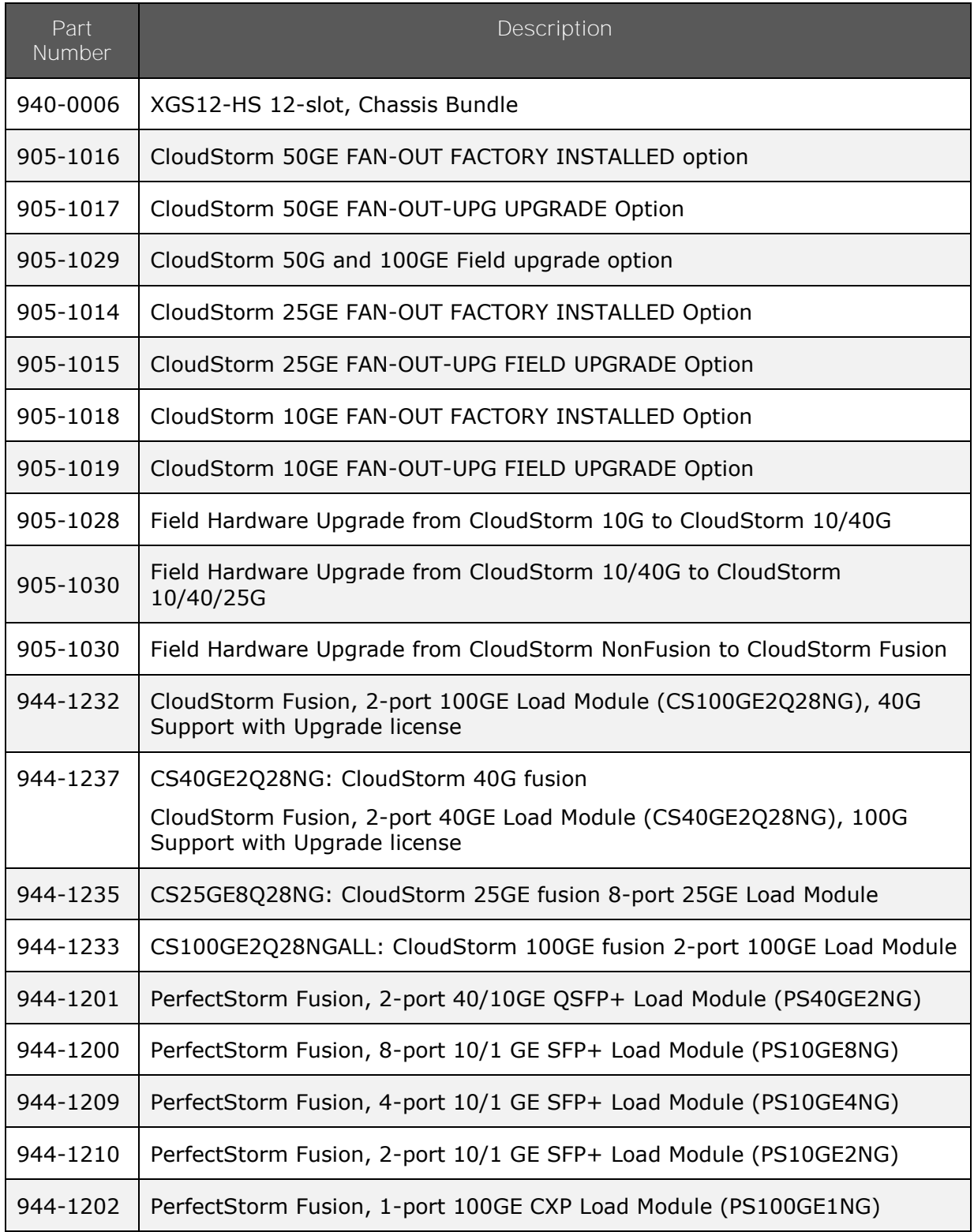

### **12-slot XGS12 Chassis and CloudStorm/PerfectStorm Fusion Load Module**

### **PerfectStorm ONE Fusion Appliances**

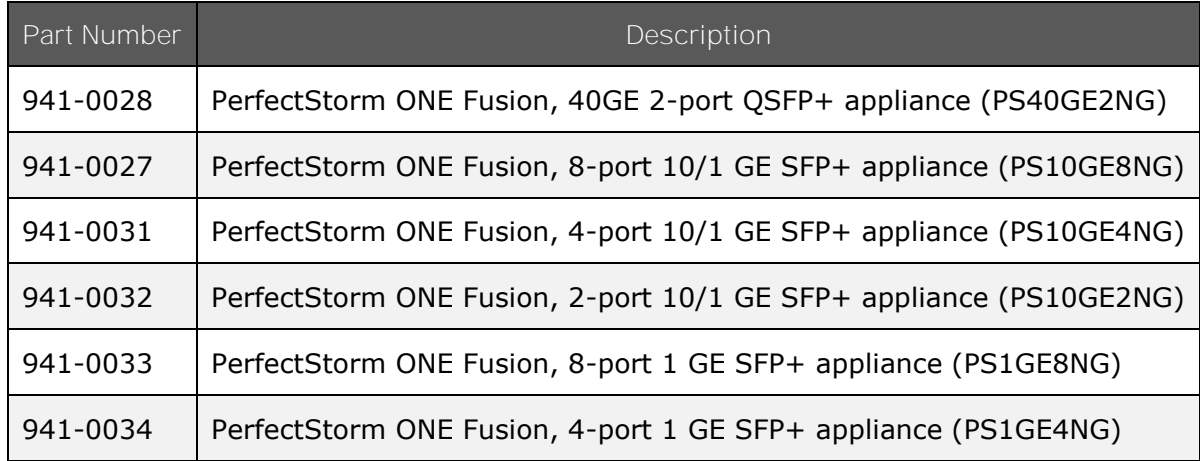

For the PerfectStorm platform, please refer to the [Product Compatibility Matrix](http://www.ixiacom.com/support/product_compatibility_matrix/index.php) available on Ixia's website. An Ixia website account is required before accessing.

### <span id="page-10-0"></span>**Browser Compatibility**

The table below lists the HTML browsers supported by BreakingPoint. Browser versions that are more current than the versions listed in the table may work, but have not been tested at this time. Beta versions of HTML browsers are not supported.

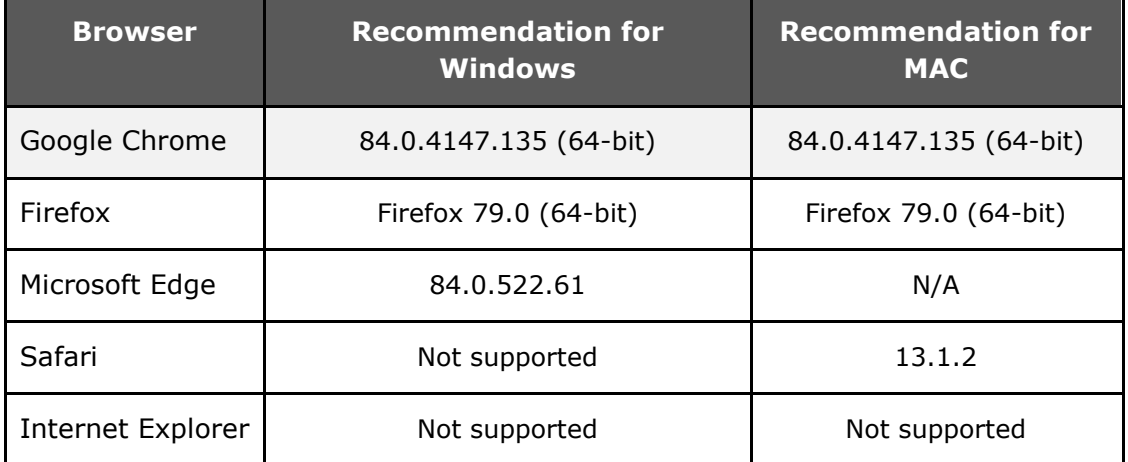

**Note**: In BreakingPoint 3.5.1, and higher releases, logging in to the management UI will not be allowed from HTML browsers that have a maximum SSL version setting that is limited to only sslv3 (ssl3).

**Note**: Mac users with OS 10.8.2 can use Firefox or Google Chrome as their browser.

# <span id="page-11-0"></span>**Upgrading to Release 9.10**

### **Compatibility Matrix**

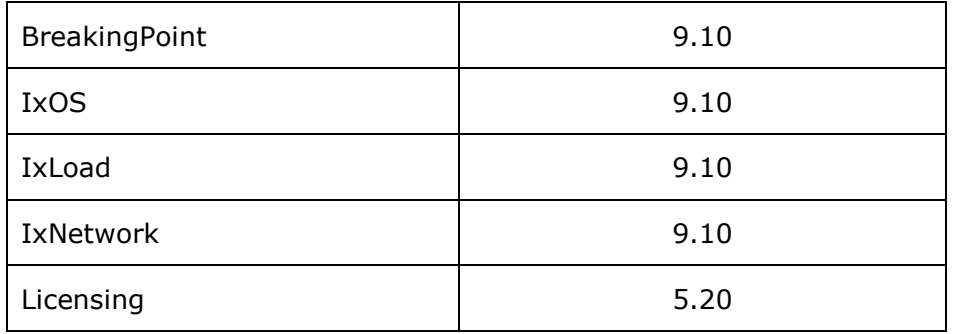

### <span id="page-11-1"></span>**Installation Notes**

Specific instructions for installation on PerfectStorm systems are contained in the sections below.

**Note**: The version numbers shown in the images below may not be the current version numbers, but the procedure is the same.

### <span id="page-11-2"></span>**Systems running Native IxOS, BreakingPoint System Upgrade (PS One | XGS2-HS | XGS12-HS)**

Ixia strongly recommends that you create backups of your system before upgrading to the BreakingPoint 9.10 Firmware release.

### • **Upgrading IxOS on Native IxOS systems**

#### **Online**:

- 1. Access the Ixia Chassis CLI ssh admin@<chassisIP> -p 22, password: admin
- 2. Apply command "enter Chassis" to access to Chassis CLI

You will be notified through the CLI when new builds of IxOS (IxOS9.00) are available.

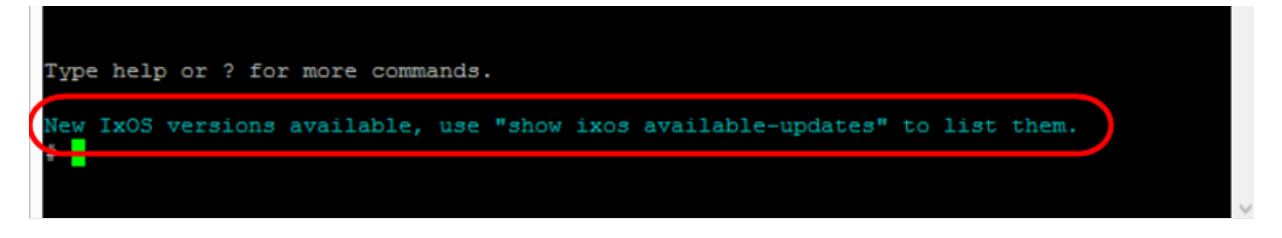

3. Run the install ixos <version> command to perform the install. The build will be installed automatically from Ixia IxOS online repository (which is predefined in the OS).

### **Offline**:

- 1. Download the IxOS build from https://support.ixiacom.com/ixos-softwaredownloads-documentation.
- 2. Use FTP to put the file on to the Chassis.

```
ftp://<chassisIP>
user: admin 
password: admin 
Put Ixia_Hardware_Chassis_XX.XX.XX-EA.tar.gz.gpg
```
- 4. Access the IxOS CLI ssh admin@<chassisIP> -p 22, password: admin
- 5. Apply command "enter Chassis" to access to Chassis CLI
- 6. Run the **install ixos <version>** command to perform the install of the version that was downloaded.
- 7. Reboot the chassis.

### **Upgrading the BreakingPoint System**

• **BreakingPoint in Native IxOS**: ixia-web-platform-bpsxx.xx.xx.xx.el7.x86\_64.waf should be used for chassis or appliances running in a Native IxOS system. Depending on the BPS version running on the system, the user needs to follow one of the two upgrade procedures below:

#### **1. Systems running BreakingPoint 8.40 or newer**

- 1. From IXIA BreakingPoint Page, click **Launch Administration**.
- 2. Click **BPS Software Update**
- 3. Click **UPDATE SYSTEM**
- 4. Click on the checkbox, "I created a backup …."
- 5. Use BreakingPoint installer Package (ixia-webplatform-bps-9.10.110.25 ..waf) to upgrade to BreakingPoint 9.10 version. The installer package (ixia-webplatform-bps-9.10.110.25 ..waf) can be downloaded IXIA support download web page.

#### **2. Systems running versions earlier than BreakingPoint 8.40**

- 1. Once the IxOS installation is complete, connect to Chassis IP: https://<Chassis IP>.
- 2. Log in using user id: admin, password: admin.

After logging in, the WebPlatform Dashboard will display as shown in the image below.

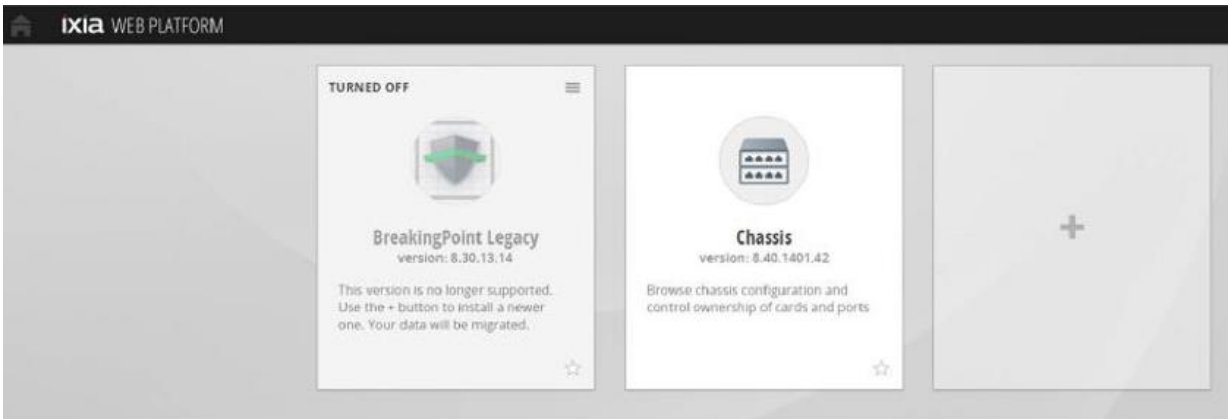

- 3. Click the **Install New Applications** icon (**1)** to install BreakingPoint using the BreakingPoint installer Package (ixia-webplatform-bps-9.10.110.25 ..waf). The installer package (ixia-webplatform-bps-9.10.110.25 ..waf) can be downloaded from the IXIA support download web page.
- 4. Select the Installer Package as shown in the image below. Then click **OK** to start the BreakingPoint installation.

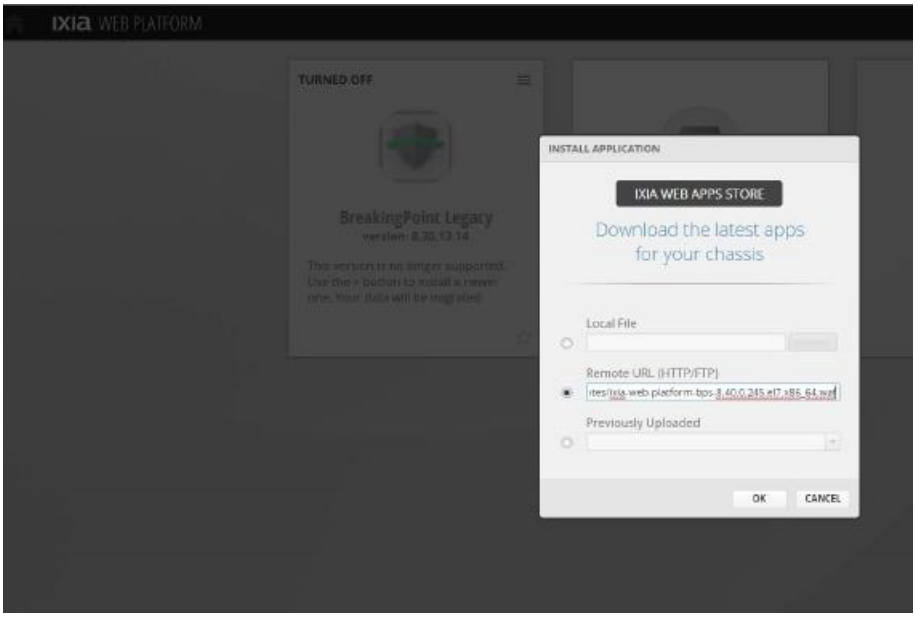

- 5. After the installation is complete, log in using user id: admin and password: admin.
- 6. Click the **BreakingPoint Application** icon to launch BreakingPoint.

**Figure 1: BreakingPoint System Update Page:**

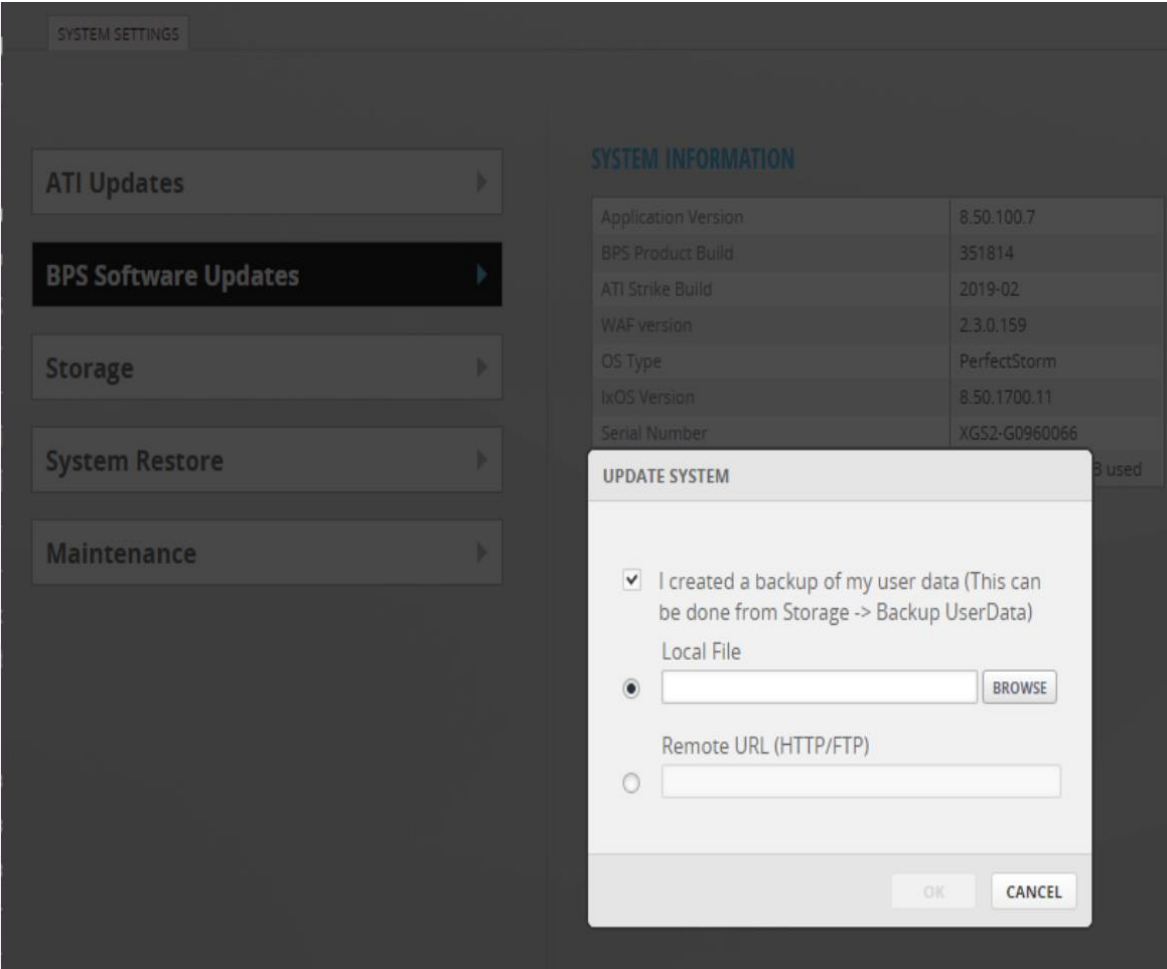

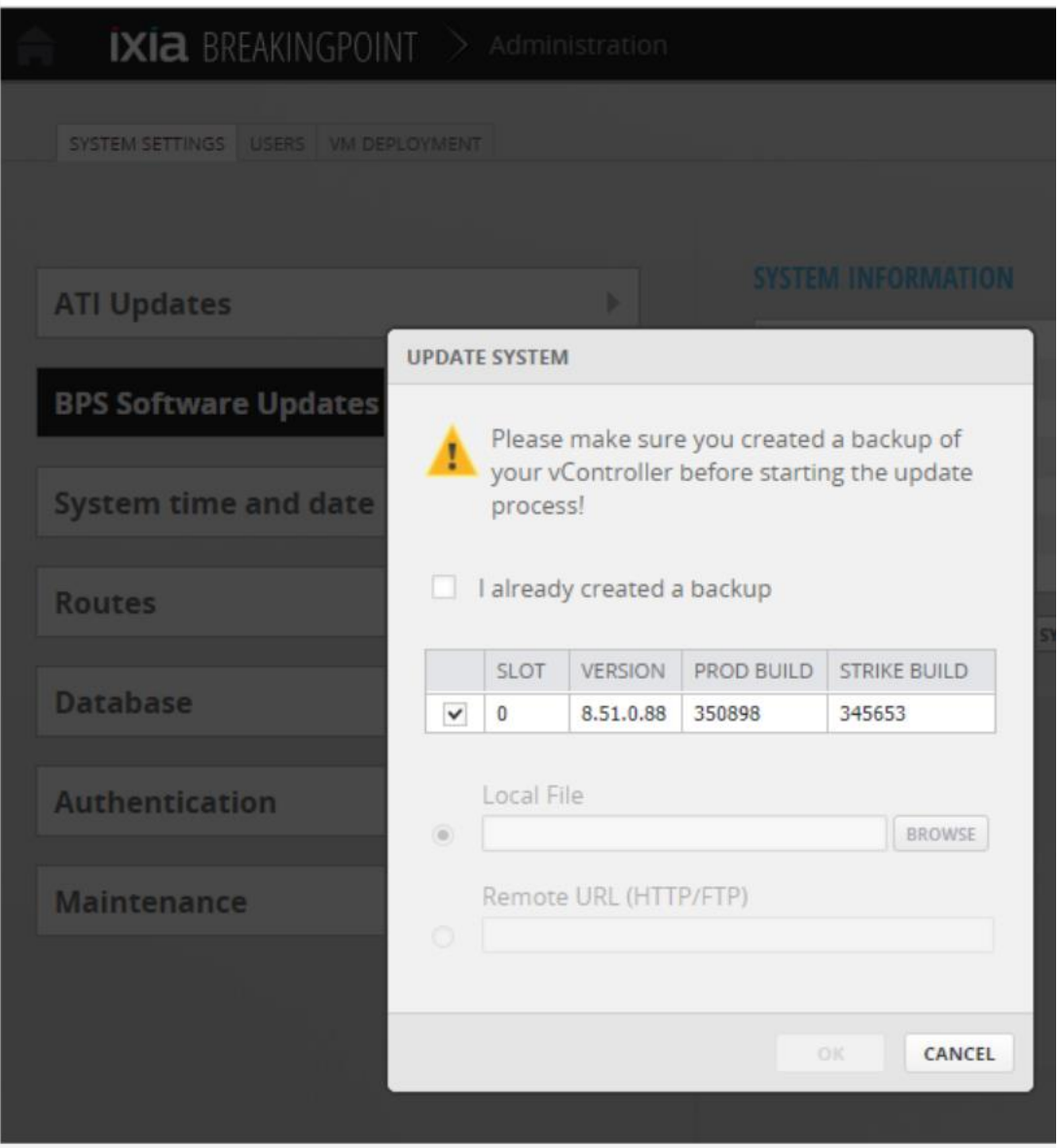

### <span id="page-15-0"></span>**Update ATI Packages – applies to all BreakingPoint Versions**

The Application and Threat Intelligence (ATI) program provides updates frequently to ensure the delivery of the industry's most up to date application and threat intelligence. Starting from this release, both Online and Offline ATI updates procedures are available. For Online update, user will be notified the availability of the Update right after logging into the BreakingPoint systems, please refer to Figure 1. Choose the package to be installed and click "INSTALL UPDATES".

For an Offline update, download ATI Update Packages from: [https://support.ixiacom.com/support-overview/product-support/downloads](https://support.ixiacom.com/support-overview/product-support/downloads-updates)[updates](https://support.ixiacom.com/support-overview/product-support/downloads-updates) , click **OFFLINE UPDATES**, please refer to Figure 3.

### **Figure 3: Ixia WEB APPS Start Page**

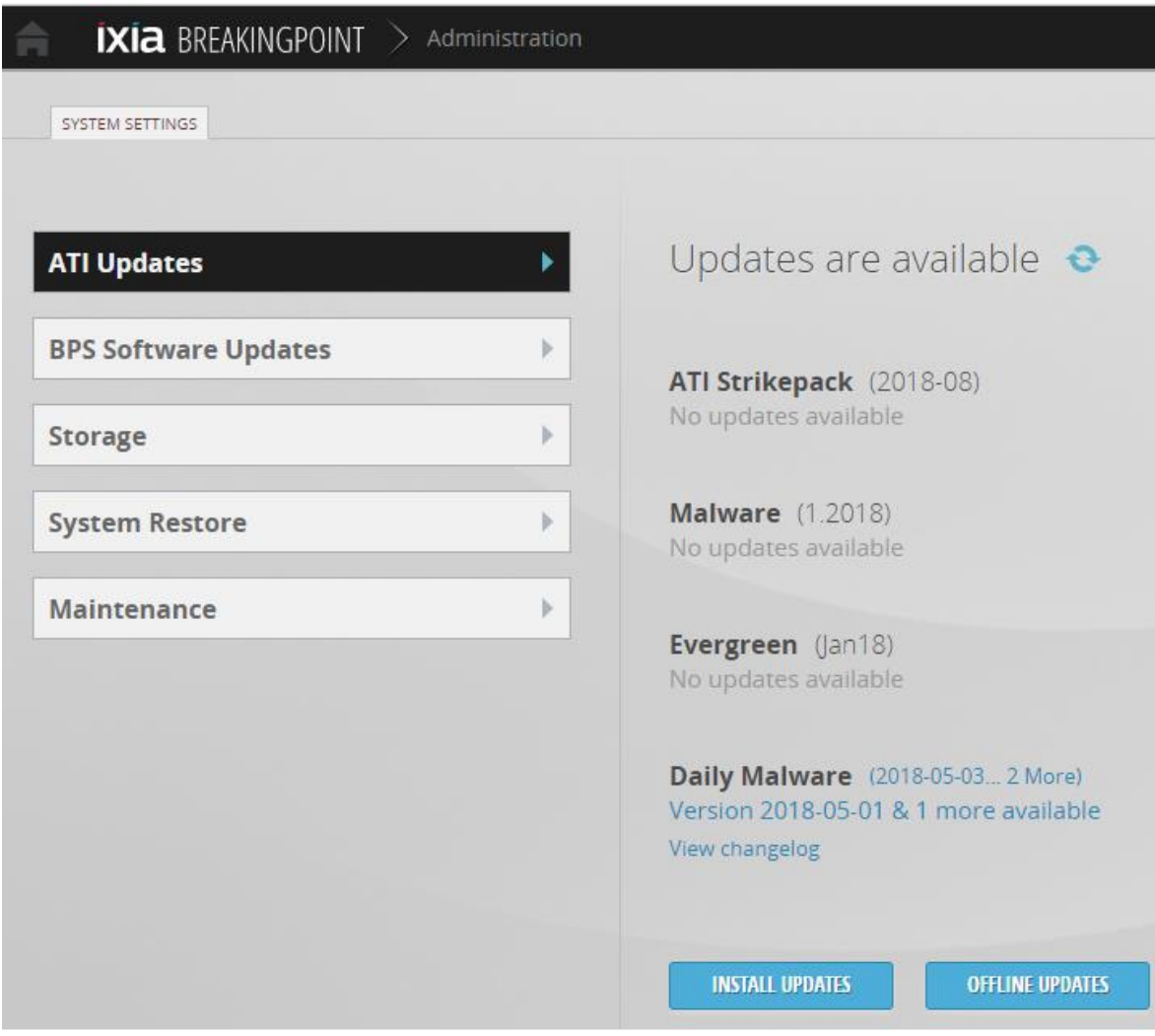

# <span id="page-17-0"></span>**Resolved Defects**

The following table lists defects from previous releases that have been resolved. If you have any concerns or questions regarding the defects listed here, please contact the BreakingPoint support team at support@ixiacom.com or call them at 1-818-595-2599.

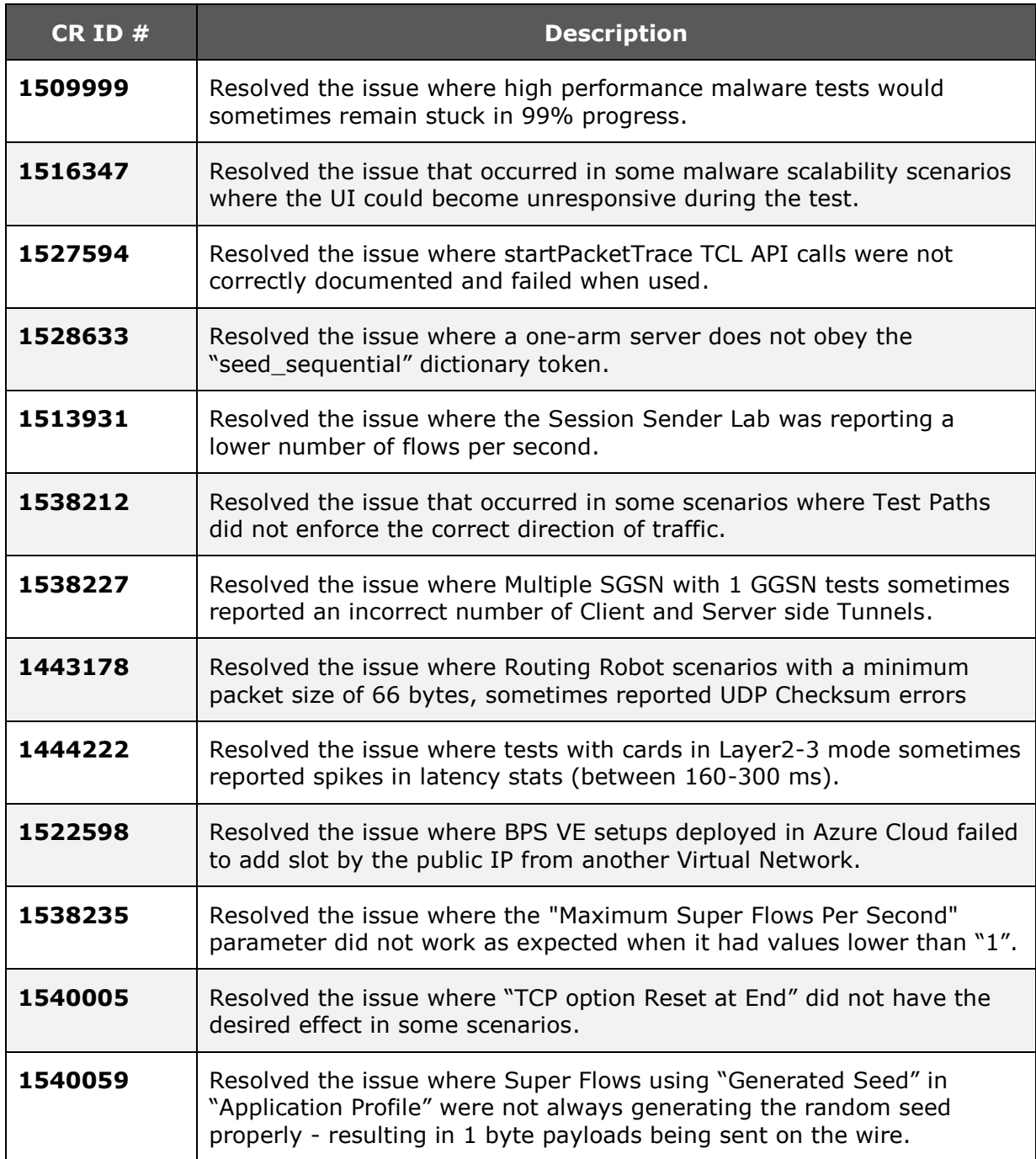

### <span id="page-18-0"></span>**Known Issues and Defects**

#### **Note**: **To run IPsec tests, you must install the IPsec package**. The

installation procedure is similar to a Strikepack installation. The IPsec package can be found at: [https://support.ixiacom.com/support-overview/product](https://support.ixiacom.com/support-overview/product-support/downloads-updates/versions/185)[support/downloads-updates/versions/185](https://support.ixiacom.com/support-overview/product-support/downloads-updates/versions/185) *.*

The following section details the known issues and defects of Firmware Release 9.10. Workarounds are listed for each defect if they are available. If you have any concerns or questions regarding the defects listed here, please contact the BreakingPoint support team at [support@ixiacom.com](mailto:support@ixiacom.com) or call them at 1-818-595- 2599.

### **BreakingPoint Hardware:**

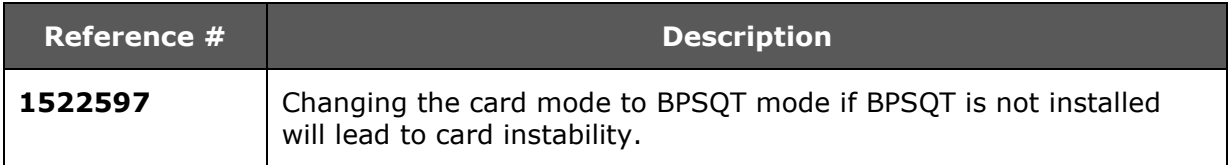

### **BreakingPoint Licensing:**

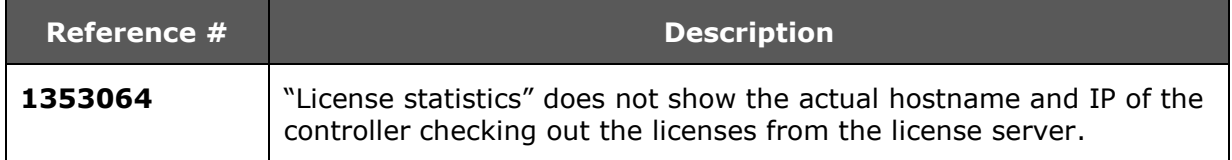

### **BreakingPoint Virtual Edition:**

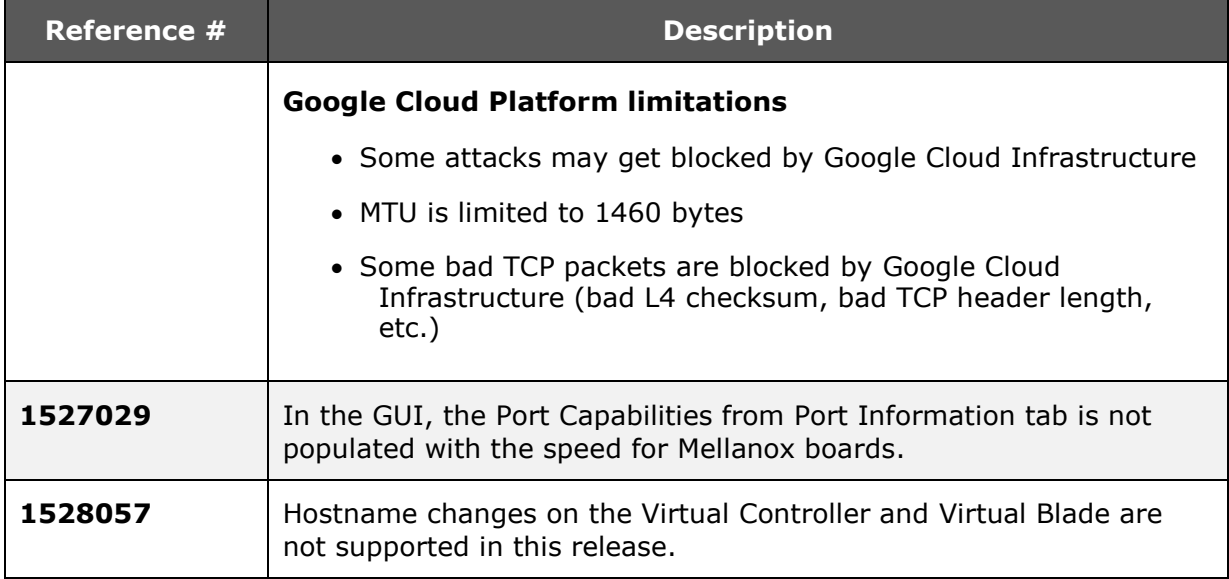

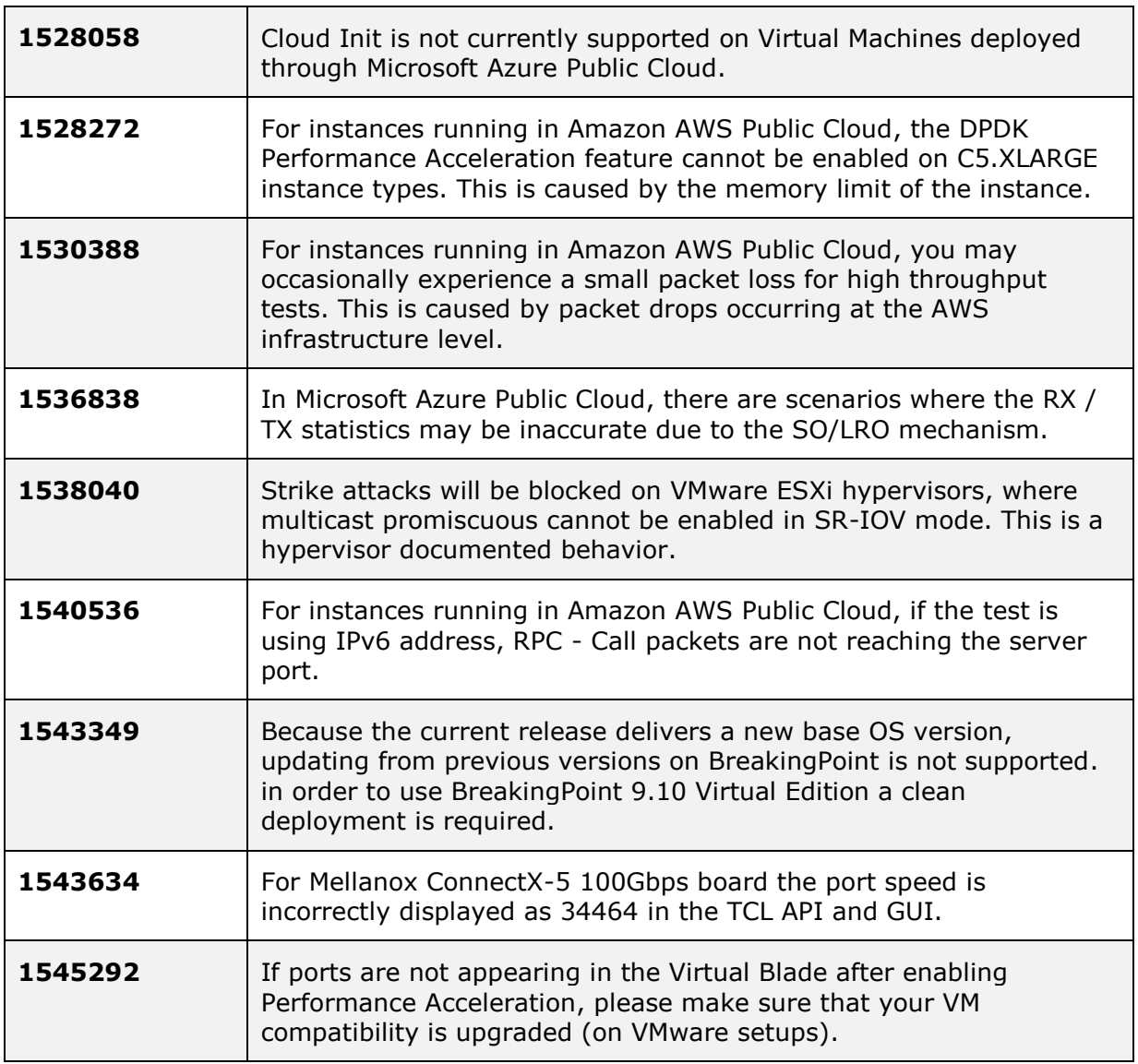

### <span id="page-19-0"></span>**BreakingPoint SSL:**

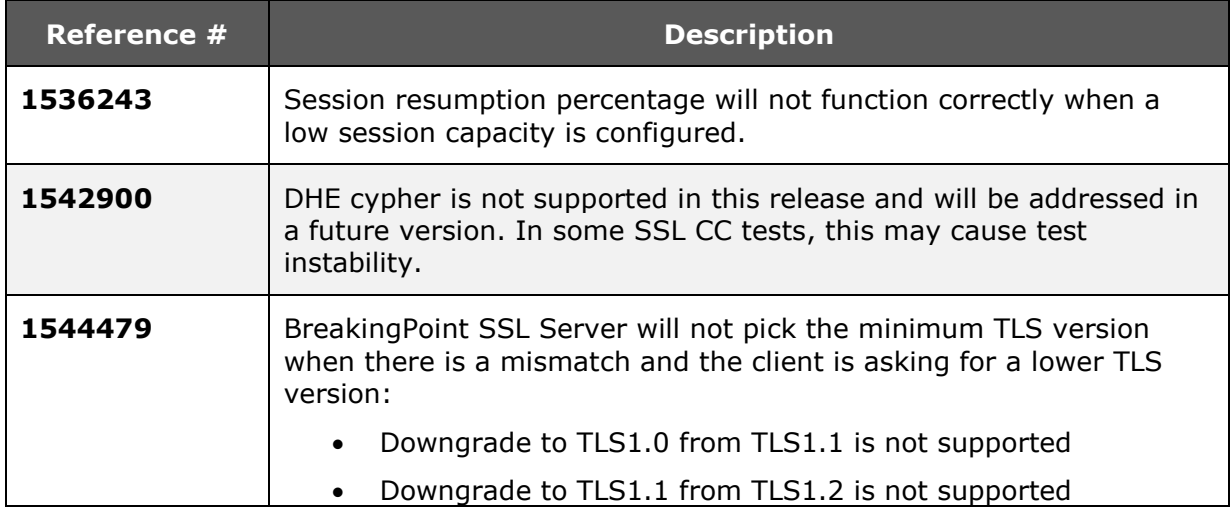

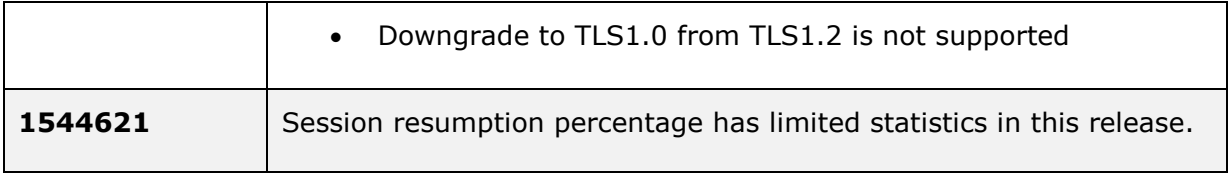

### **BreakingPoint Automation:**

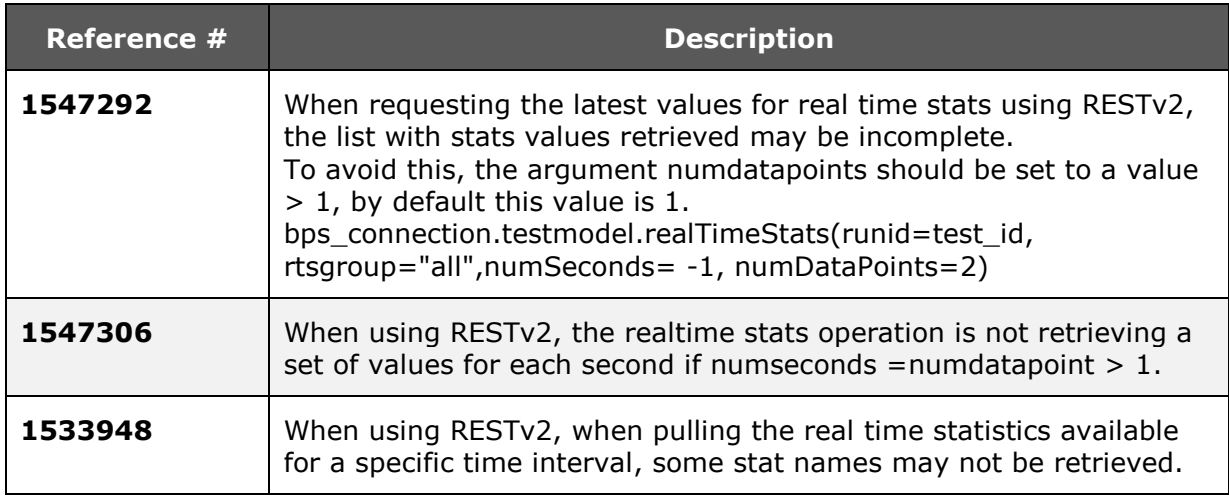

### **BreakingPoint Functionality:**

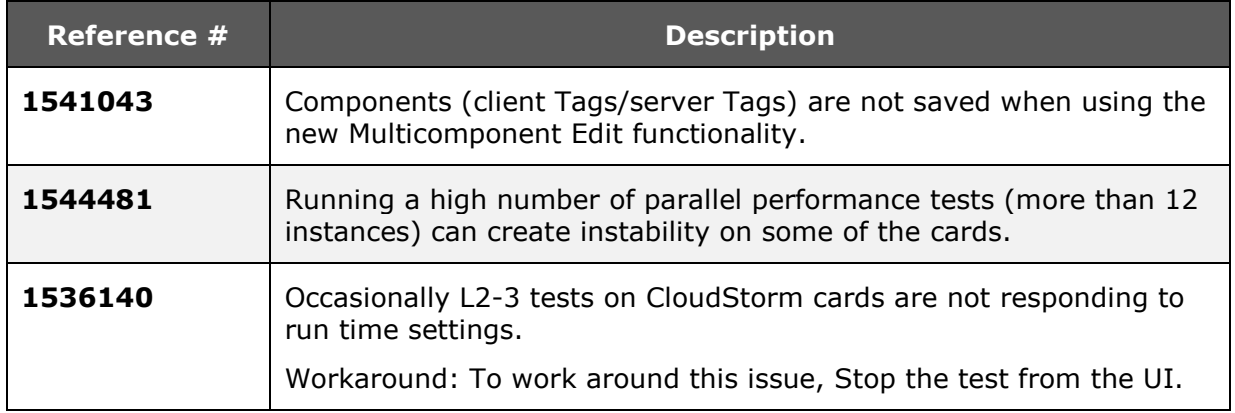

### **Operational Considerations**

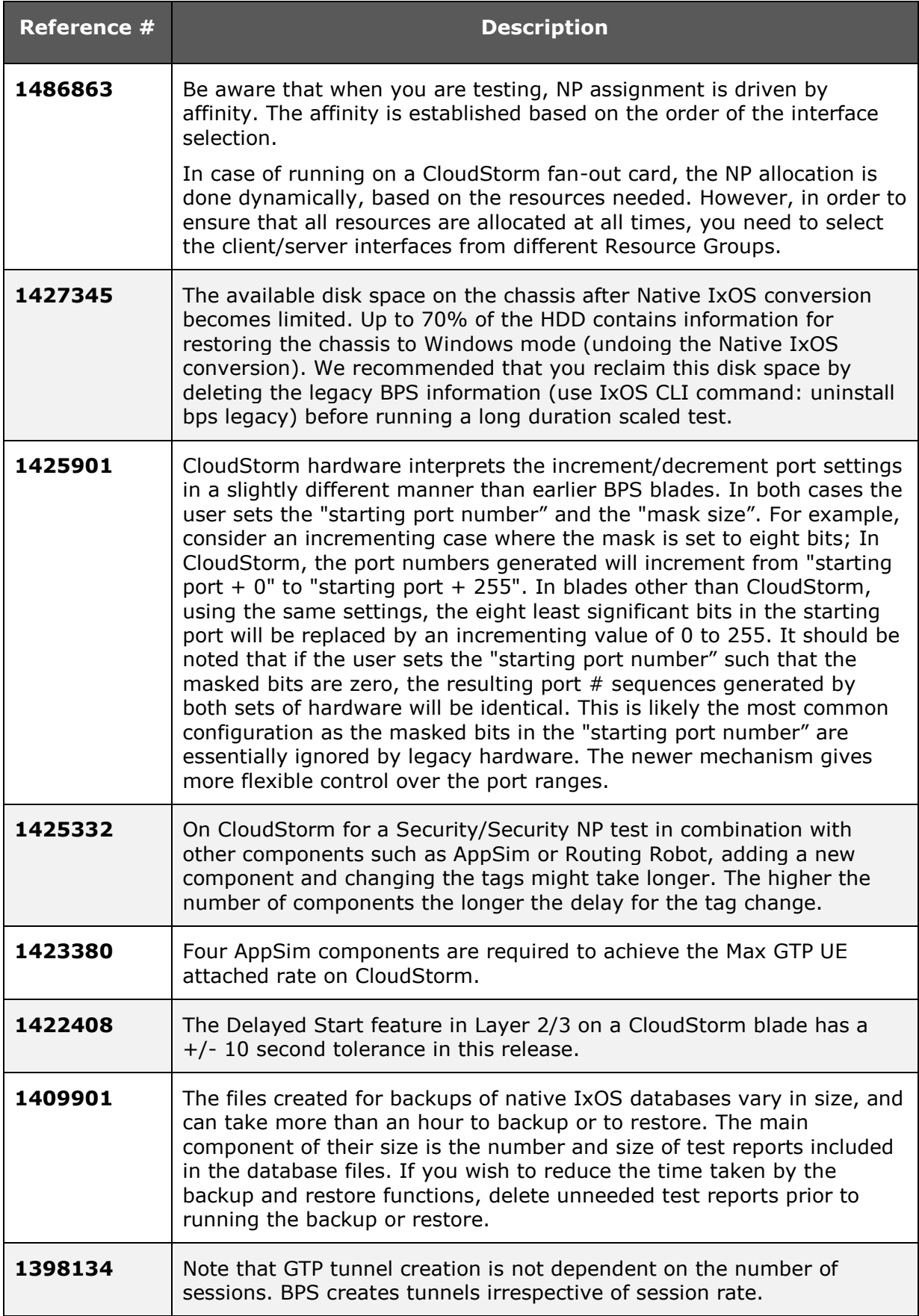

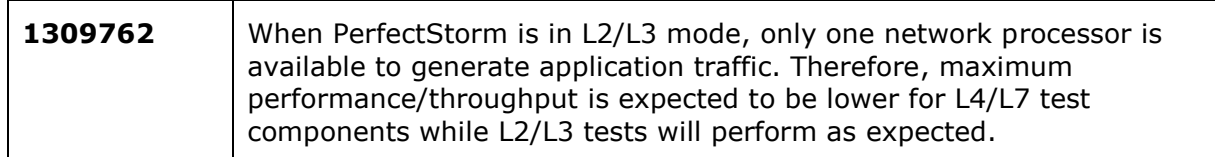